# **CONSIP**

# Guida all'utilizzo del Pannello migrazione - IMAPSync

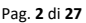

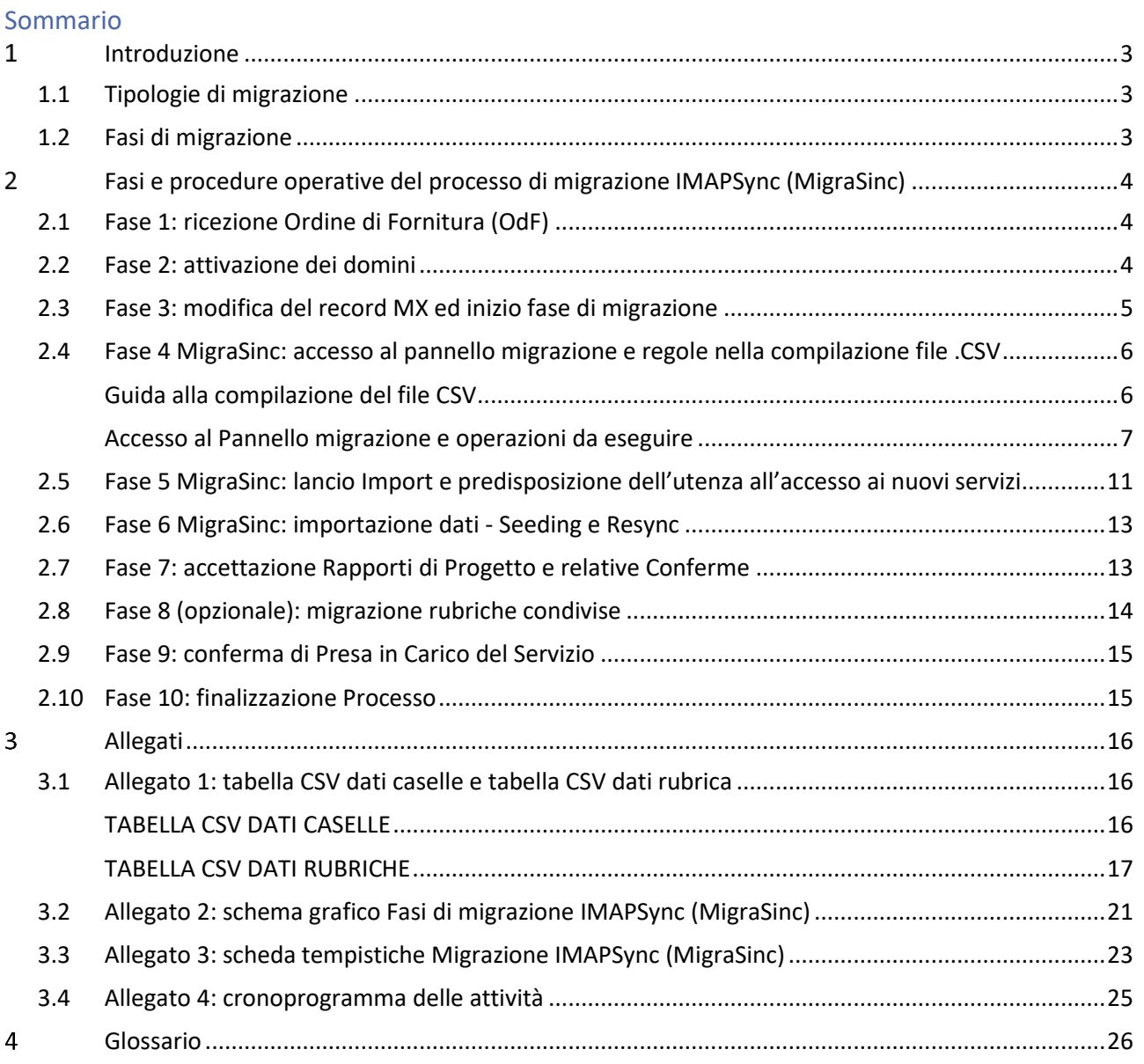

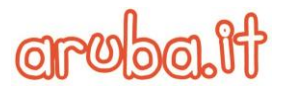

#### <span id="page-2-0"></span>**Introduzione**

L'obiettivo del sistema *"Pannello di migrazione"* è quello di automatizzare il processo di migrazione degli account di posta elettronica, dei calendari e dei contatti di un dominio verso la piattaforma CONSIP di Aruba.

#### <span id="page-2-1"></span>**1.1 Tipologie di migrazione**

Sussistono due metodi per procedere alla migrazione:

- **Migrazione Standard**: consiste nella migrazione senza particolari richieste/esigenze da parte della Amministrazione Contraente ed effettuabile in modalità automatica e senza l'intervento dell'assistenza Aruba;
- **Migrazione Non Standard**: consiste nella migrazione caratterizzata da integrazioni particolari e per le quali si necessita dell'intervento dell'assistenza Aruba al fine di attuare una progettazione adattata alle esigenze della Pubblica amministrazione.

Lo scopo del presente documento è quello di descrivere nel dettaglio le varie fasi che riguardano la **migrazione Standard** degli account di posta elettronica e le specifiche di dettaglio delle prove di collaudo del Piano di Migrazione. Le modalità con cui può avvenire la migrazione sono:

**IMAPSync** (**MigraSinc**): questa migrazione si concretizza tramite l'importazione **IMAPSync** che permette una sincronizzazione progressiva automatica senza estrazione di dati dal vecchio sistema a carico della **A**mministrazione **C**ontraente. L'importazione avviene attraverso l'utilizzo di un software di sincronizzazione (**Pannello di migrazione**), che accedendo semplicemente alla casella dell'utente sui sistemi di provenienza, provvede a replicare la struttura di cartelle ed il loro contenuto nei sistemi eroganti il servizio PEL in convenzione.

La suddetta migrazione non comprende la copia delle regole [forward](#page-25-1) eventualmente impostate dagli Utenti e le stesse dovranno necessariamente da questi essere ricreate sul nuovo sistema al termine dell'intero processo di migrazione.

Il processo MigraSinc permette anche di effettuare una migrazione "ibrida" (concretizzabile solo in caso di MigraSinc con password di Admin) nella quale c'è la possibilità di migrare tramite upload (MigraFile) i Contatti ed i Calendari degli account afferenti il dominio in migrazione mentre i messaggi vengono migrati tramite sincronizzazione IMAP (IMAPSync).

**Upload** (**MigraFile**): questa migrazione si concretizza tramite l'esportazione e **l'upload di file dati**. Relativamente alle caselle afferenti ai singoli domini in migrazione, tale soluzione necessita quindi di estrazioni (sempre a carico della **A**mministrazione **C**ontraente), dei dati dal sistema di posta originario in maniera frazionata (giornaliera) con contestuale upload giornaliero degli stessi.

I file così estratti, venendo contestualmente caricati (upload) sul portale di migrazione possono essere effettivamente importati da Aruba sui nuovi sistemi;

**Supporto fisico**: questa migrazione si concretizza tramite un unico invio massivo ad Aruba di tutti i dati estratti dal sistema di posta originario ed importati all'interno di un determinato **supporto fisico**, in modo da minimizzare le tempistiche totali dell'intero processo. Questa migrazione rientra in una migrazione Non Standard.

#### <span id="page-2-2"></span>**1.2 Fasi di migrazione**

La procedura di migrazione è suddivisa in 10 fasi:

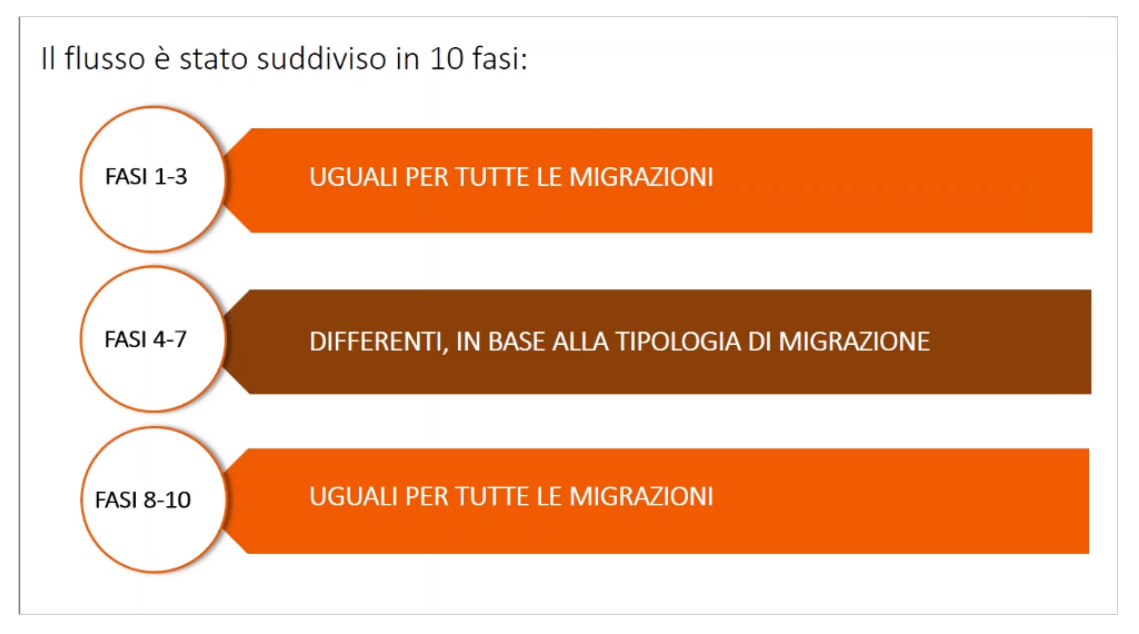

Le **Fasi 1-3**: sono prodromiche alla migrazione in quanto servono a predisporre l'ambiente che dovrà contenere le caselle da migrare e **sono uguali per tutte le tipologie di migrazione**.

Le **Fasi 4-7**: **si differenziano a seconda della tipologia di migrazione** scelta dall'Ente.

Infine le **Fasi 8-10** sono le fasi conclusive ed anche queste **sono uguali per tutte le tipologie di migrazione**.

Tutte le fasi elencate in precedenza devono essere eseguite per ogni dominio.

## <span id="page-3-0"></span>**Fasi e procedure operative del processo di migrazione IMAPSync (MigraSinc)**

II presente documento ha lo scopo di descrivere nel dettaglio le procedure che il Referente IT dell'**A**mministrazione **C**ontraente deve eseguire nell'ordine esposto, al fine che il processo stesso si concluda con esito positivo, tramite il Pannello di migrazione in merito alle Fasi che riguardano il processo di migrazione **IMASync** (**MigraSinc**).

La cadenza o le specifiche date di migrazione sono dettagliatamente esplicitate nel Progetto Esecutivo ed un servizio di Alerting notifica tramite PEC al Referente IT dell'**A**mministrazione **C**ontraente le modalità di accesso al Pannello di migrazione e la prossimità dell'inizio delle varie fasi del processo di migrazione.

#### <span id="page-3-1"></span>**2.1 Fase 1: ricezione Ordine di Fornitura (OdF)**

La Fase di ricezione dell'Ordine di Fornitura dà il via alla Fase Esecutiva vera e propria e rappresenta il Giorno zero ("G0") nella schedulazione delle successive fasi del processo.

L'**A**mministrazione **C**ontraente, attraverso il portale Acquistinretepa.it, deve infatti procedere alla generazione dell'Ordine di Fornitura (OdF) con allegato il Progetto Esecutivo firmato di cui il Piano dei Fabbisogni (PdF) aggiornato, riportante le specifiche (quantitative ed identificative) dei domini su cui si richiede di attivare le caselle che dovranno essere migrate.

#### <span id="page-3-2"></span>**2.2 Fase 2: attivazione dei domini**

La fase di Attivazione dei Domini è prevista a prescindere dalla tipologia di migrazione prescelta. Aruba, dopo aver verificato la completezza e coerenza dei dati indicati nel Piano dei Fabbisogni (PdF) e caricato l'anagrafica dell'**A**mministrazione **C**ontraente, provvede a:

Generare il codice PA relativo all'Ordine di Fornitura (OdF);

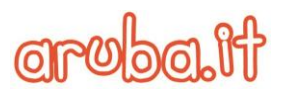

- Attivare tutti i domini di posta indicati nell'OdF, configurandoli nel rispetto dei limiti massimi di tipologia e di numero di caselle da migrare, così come riportato nel Piano dei Fabbisogni. I domini attivati non hanno la potenzialità di spedire o ricevere email sui sistemi del fornitore in questa fase. Viene inoltre configurata una speciale modalità di inoltro che, in caso di richiesta di consegna di posta per i domini, inoltra il flusso al precedente gestore del servizio.
- Creare ciascuna delle utenze PostMaster (una per dominio), le cui credenziali di accesso saranno inviate al termine dell'attivazione dei domini alla PEC dell'Amministrazione Contraente che le utilizzerà per la creazione/disattivazione e gestione delle singole caselle attraverso gli appositi Pannelli di Self-Provisioning;
- Creare le credenziali di accesso al Pannello Migrazione;
- Esclusivamente per il dominio autorizzato (come indicato nel Piano dei Fabbisogni) viene configurata la funzionalità di Attivazione del Servizio di Supporto Specialistico;
- Preparazione della Wave di migrazione.

### <span id="page-4-0"></span>**2.3 Fase 3: modifica del record MX ed inizio fase di migrazione**

Nella Fase 3 del processo di migrazione è richiesta all'**A**mministrazione **C**ontraente, tramite mail PEC, la modifica del proprio Mail eXchanger Record (**Recor[d MX](#page-25-2)**), così come sotto riportato, affinché il traffico email arrivi presso i nuovi sistemi eroganti il servizio.

A seguito del cambio dei Record [MX,](#page-25-2) è inoltre richiesta la configurazione presso i propri server di un inoltro SMTP di tutti i messaggi in arrivo verso gli [IP](#page-25-3) del precedente Fornitore del servizio per tutto il processo di migrazione.

#### **Nuovo Record MX**

mx.pelconsip.aruba.it

È necessario altresì che il Referente IT dell'**A**mministrazione **C**ontraente garantisca l'apertura su eventuali [Firewall](#page-25-4) dei seguenti protocolli per consentire il trasferimento dei dati durante la successiva Fase di Caricamento (Fase 4):

- $\rightarrow$  993 (o 143) per [IMAP](#page-25-5)
- → 443 per [CalDAV/](#page-25-6)[CarDAV](#page-25-7)[/EWS](#page-25-8)

Dalla richiesta di modifica Aruba esegue giornalmente l'interrogazione dei DNS per verificare che i Record MX siano stati correttamente modificati.

Al termine di ogni verifica, Aruba procede ad inviare all'**A**mministrazione **C**ontraente tramite PEC, una comunicazione attestante l'esito della stessa che, potrà alternativamente essere:

- → **Negativo:** i Record MX non risultano ancora correttamente modificati ed i tempi di erogazione sono sospesi;
- → **Positivo:** i Record MX risultano correttamente modificati ed i tempi di erogazione eventualmente sospesi cominciano nuovamente a decorrere.

Successivamente l'**A**mministrazione **C**ontraente riceve, tramite la medesima PEC, una comunicazione contenente un rapporto parziale di migrazione, comprensivo del report di collaudo, e comunicazione di accesso al processo di migrazione con contestuale fornitura del Codice PA nonché delle credenziali di accesso:

- 1. alle utenze [Postmaster](#page-25-9) (per ogni dominio da migrare);
- 2. al **Pannello di Migrazione**;
- 3. le URL di accesso alle WebMail;
- 4. i parametri dei serve[r IMAP](#page-25-5) e [SMTP](#page-25-10) per l'eventuale configurazione dei [client di posta;](#page-25-9)
- 5. informativa che dal giorno successivo dovrà procedere al caricamento dei relativi .CSV

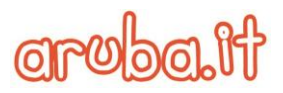

La suddetta comunicazione sancisce l'**inizio della fase di Migrazione** con la possibilità di procedere al caricamento dei dati nella [Wave](#page-26-0) di migrazione. Nello specifico, Aruba informa l'**A**mministratore **C**ontraente che il giorno successivo dovrà procedere al caricamento dei rispettivi file .CSV

**IMPORTANTE**: **non accedere con le credenziali dell'utente Postmaster** fino a quando la migrazione non risulti completata al fine di non compromettere l'esito della stessa.

### <span id="page-5-0"></span>**2.4 Fase 4 MigraSinc: accesso al pannello migrazione e regole nella compilazione file .CSV**

Nella Fase 4 il Referente IT dell'**A**mministrazione **C**ontraente accede con le proprie credenziali al **Pannello di Migrazione** ed inserisce le informazioni corrispondenti alle caselle di posta relative al dominio e coinvolte nella migrazione.

Questo avviene tramite il caricamento dei rispettivi file .CSV, debitamente compilati come da template (allegato al progetto esecutivo o scaricabile tramite il Pannello migrazione) e contenenti le specifiche delle relative caselle. Di seguito ed a questa [video guida](https://youtu.be/Cql5MsGV7IE) sono descritte le linee guida per la compilazione del file .CSV

#### <span id="page-5-1"></span>Guida alla compilazione del file CSV

Il file .CSV è un documento di testo che al suo interno contiene una serie di dati separati dalla virgola pertanto è consigliabile consultarlo e modificarlo con un editor di testo come ad esempio il programma "**Blocco Note**", incluso in tutte le versioni di Windows, oppure con il programma gratuito "**Notepad**" oppure "**Notepad++**".

Vanno tenuti presenti i seguenti criteri per compilare correttamente il file .CSV:

- 1. i campi **"Casella", "Utente", "Nome Proprietario", "Cognome Proprietario", "Password", "Profilo", "Vip", "Archiving", "Codice univoco",** previsti nell'intestazione di colonna, devono essere compilati in quanto obbligatori mentre i campi **"Centro di costo", "Alias"** possono contenere valori vuoti in quanto non obbligatori. Di seguito il dettaglio di ogni singolo campo:
	- a. **"Casella"**: è l'indirizzo email della casella che avrà sui sistemi di destinazione l'account in migrazione;
	- b. **"Utente":** è il nome utente con il quale avviene l'autenticazione ai vecchi sistemi e deve corrispondere al campo **"Casella"**. Il nome "Utente" può contenere:
		- i. indirizzi di posta elettronica SMTP ad esempio [utente@dominio.ext;](mailto:utente@dominio.ext)
		- ii. nomi utente senza dominio;
		- iii. indirizzi di rete DOMINIO\utente.
	- c. **"Nome Proprietario" e "Cognome Proprietario"**: sono il Nome ed il Cognome dell'utente che possiede l'account da migrare;
	- d. **"Password"**: corrisponde alla password dell'utente da migrare e sarà la password degli Utenti che verranno creati sui nuovi sistemi. L'inserimento della password nel file .CSV è comunque necessaria anche se questa non dovesse corrispondere alla reale password dell'utente da migrare.

Il processo di migrazione IMAPSync prevede l'inserimento della username e della password dell'Admin afferente al dominio da migrare (migrazione con autenticazione Admin) così come spiegato successivamente nel paragrafo [Accesso al Pannello migrazione e operazioni](#page-6-0)  [da eseguire;](#page-6-0)

- e. **"Profilo"**: è il campo che definisce la tipologia della casella tra **BASIC, STANDARD, ADVANCED**;
- f. **"Vip"** ed **"Archiving":** indica se queste opzioni sono attive. Devono essere valorizzate con **Y** (YES) se l'opzione è attiva in alternativa **N** (NO) se l'opzione non è attiva; è quindi un errore utilizzare S (SI). La funzionalità **"Archiving"** è prevista solo per caselle Advanced;

Pag. **6** di **27**

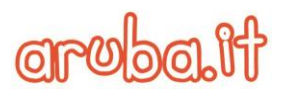

- g. **"Codice univoco"**: è il codice che associa gli account della lista alle amministrazioni del contraente;
- h. **"Centro di costo"** ed **"Alias**": sono campi opzionali. Nel caso gli Alias siano presenti potranno essere indicati senza dominio e separati dal punto e virgola **;** ad esempio *alias1;alias2*

Nell['Allegato 1](#page-15-1) del presente documento è visibile la Tabella di sintesi dei campi elencati nel file .CSV degli utenti da importare.

- 1. Il file non può essere trasformato in XLS per poi salvarlo in CSV (perché altrimenti come standard l'applicazione applica il punto e virgola come separatore, al posto della virgola); il file deve essere quindi compilato e salvato così come è altrimenti è scartato;
- 2. **dopo ogni valore deve essere presente una virgola**, come presente nel template (dato che, come detto, la virgola è il separatore identificativo tra un campo e l'altro) ed **ogni campo deve valorizzato dentro le virgolette ""**;
- 3. ogni singolo campo deve riportare esattamente il rispettivo contenuto in quanto l'applicazione fa distinzione tra le lettere maiuscole e minuscole [\(case sensitive\)](#page-25-11);
- 4. il carattere di "a capo" deve essere utilizzato esclusivamente al termine della riga di valorizzazione del singolo record;
- 5. il file .CSV deve iniziare con la denominazione riportata nel template, altrimenti viene scartato.

#### Di seguito un esempio di un file .CSV compilato correttamente:

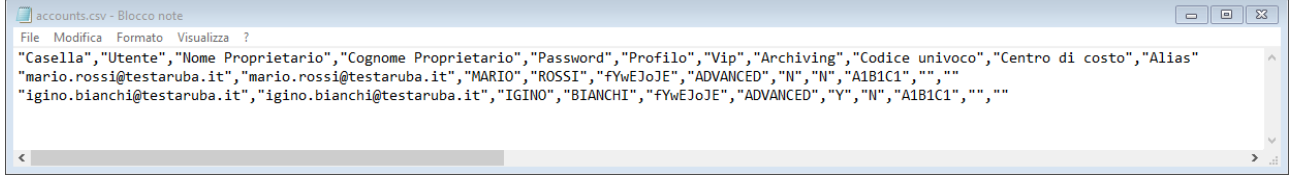

#### <span id="page-6-0"></span>Accesso al Pannello migrazione e operazioni da eseguire

Compilato il file .CSV, il Referente IT dell'**A**mministrazione **C**ontraente si autentica al **Pannello migrazione** tramite la pagina di login seguente:<https://migmaster.pelconsip.aruba.it/frontend/login.php>

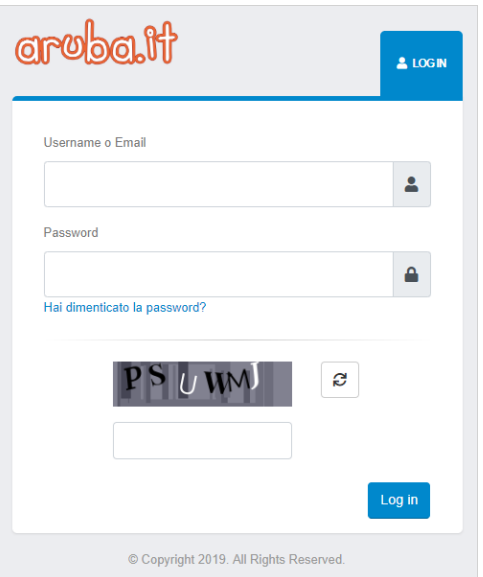

ed inserisce la username, la password (ricevuti tramite comunicazione PEC) ed i[l codice captcha.](#page-25-12)

Dopo l'autenticazione, il sistema reindirizza nella **Home** (dashboard) del Pannello migrazione.

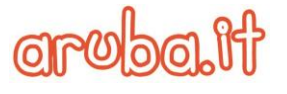

La **Home** è una pagina delegata a gestire tutte le accettazioni e le comunicazioni che la **A**mministrazione **C**ontraente deve scambiarsi con Aruba rispetto a quello che avviene durante il processo di migrazione.

Nel menu di navigazione, posto in alto a sinistra, cliccare su -**I miei domini**- per visualizzare l'elenco della gestione dei domini in transito sul pannello di migrazione:

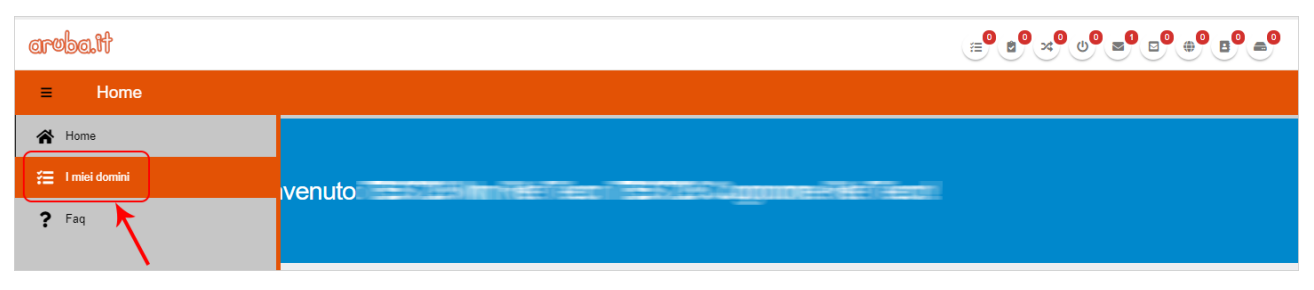

Cliccare con il tasto destro del mouse, in corrispondenza del dominio da migrare, per visualizzare le seguenti opzioni:

- **1. "Impostazioni Dominio"**: contiene le informazioni (consultabili in sola lettura) che Aruba ha inserito per il dominio in relazione alle modalità con cui sarà attuata la migrazione.
- **2. "Fabbisogni"**: contiene le indicazioni sulla tipologia e sulle quantità dei servizi richiesti (il numero delle caselle acquistate e suddivise per tipologia Standard, Basic, Advanced), dall'Amministrazione Contraente;

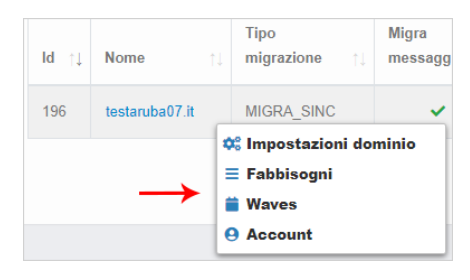

- **3. "Waves"**: contiene i processi di migrazione;
- **4. "Account"**: contiene le indicazioni sugli account migrati e sullo stato della migrazione.

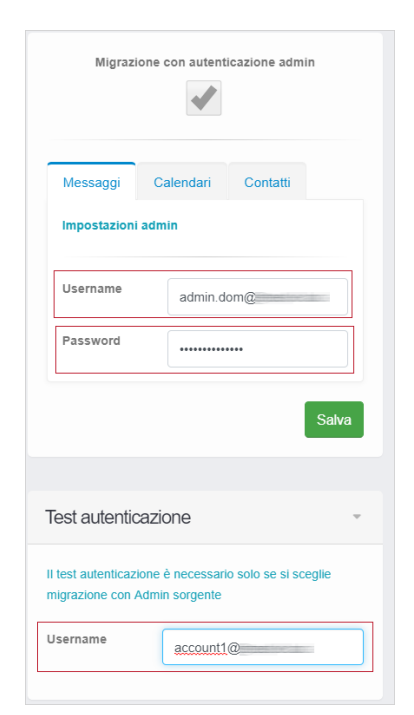

Cliccare quindi su **"Impostazioni Dominio",** nella scheda "Messaggi" inserire la username e la password dell'Admin e la casella di test afferente al dominio da migrare, in caso di migrazione anche dei Calendari e Contatti sarà necessario inserire le credenziali dell'Admin rispettivamente nelle schede "Calendari" e "Contatti".

In tal senso ricordiamo che l'inserimento delle password degli utenti da migrare nella compilazione del file .CSV è necessaria anche se non sono le password reali degli utenti.

Cliccare poi su –**Salva**-.

Una volta impostate le credenziali dell'Admin è possibile avviare la wave cliccando dal menu posizionato in alto a sinistra su –**I miei domini**-, procedere poi con il tasto destro del mouse sul dominio da migrare e cliccare su -**Waves**-.

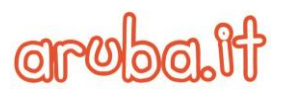

Nella pagina "**Waves**" è possibile visualizzare i processi di migrazione a livello temporale per ogni singolo dominio.

La pagina aggiorna automaticamente la visualizzazione delle **Waves** sulla base dei filtri selezionati, cliccando infatti in alto a destra sulla freccia di fianco alla voce "**Waves dominio**", come da immagine seguente, è possibile visualizzare i colori associati alla Waves in base allo stato dei processi di migrazione:

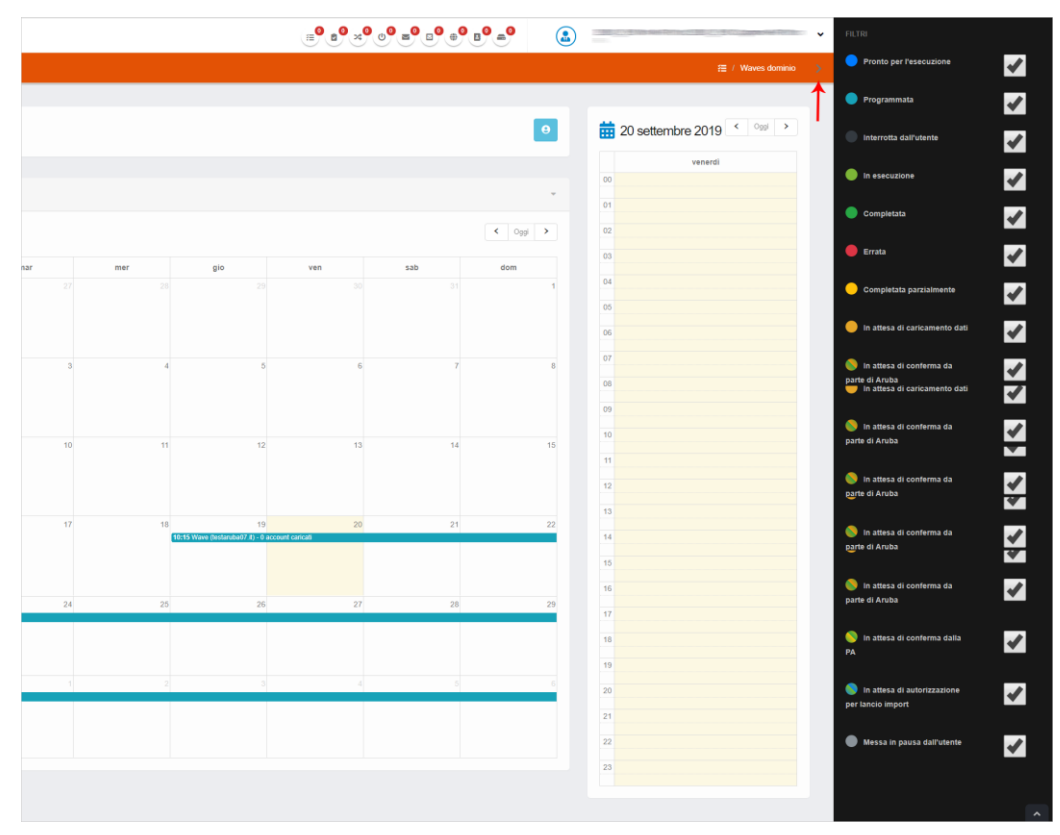

Selezionata la **Waves** da inizializzare, cliccare su -**Mostra account**- come nell'immagine esplicativa di seguito:

# arcoba.it

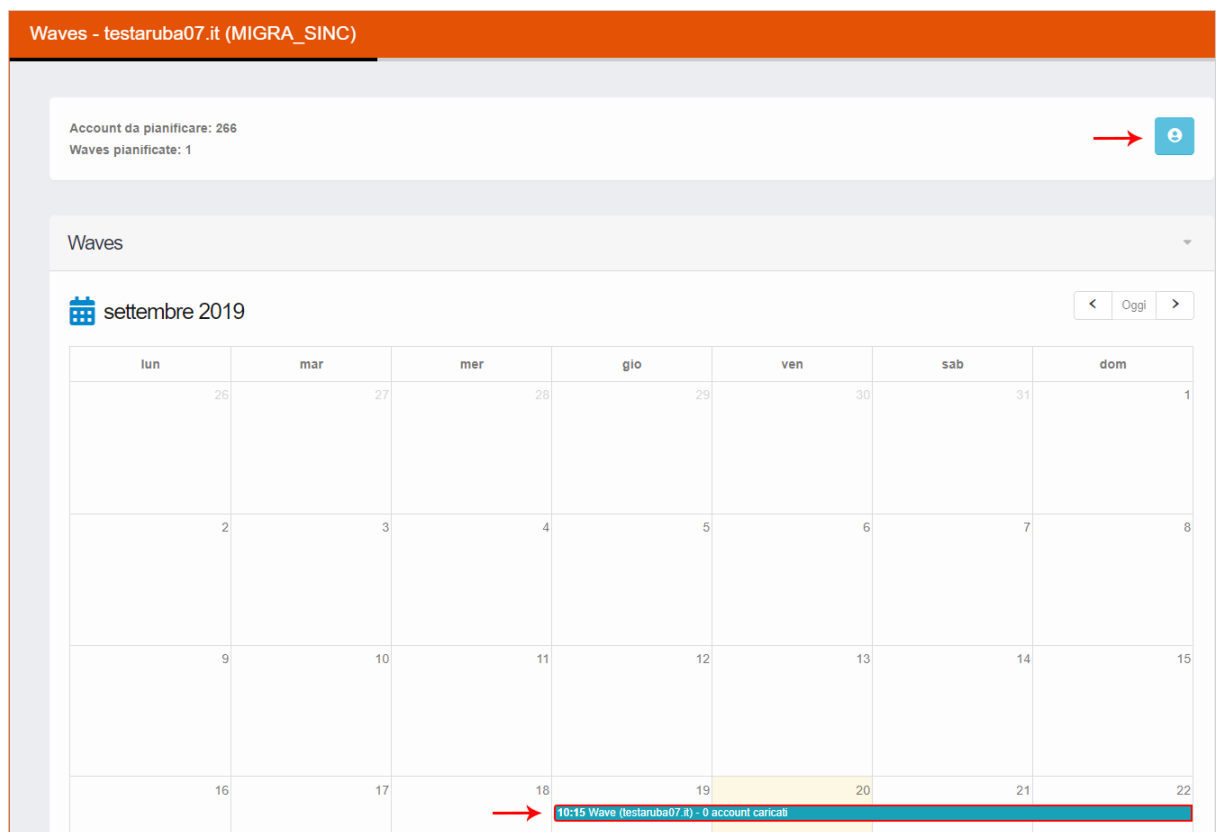

Nella schermata di caricamento del file .CSV cliccare sul pulsante in alto a destra **–Selezione File-** per selezionare il file .CSV, precedentemente compilato, dal proprio hard disk:

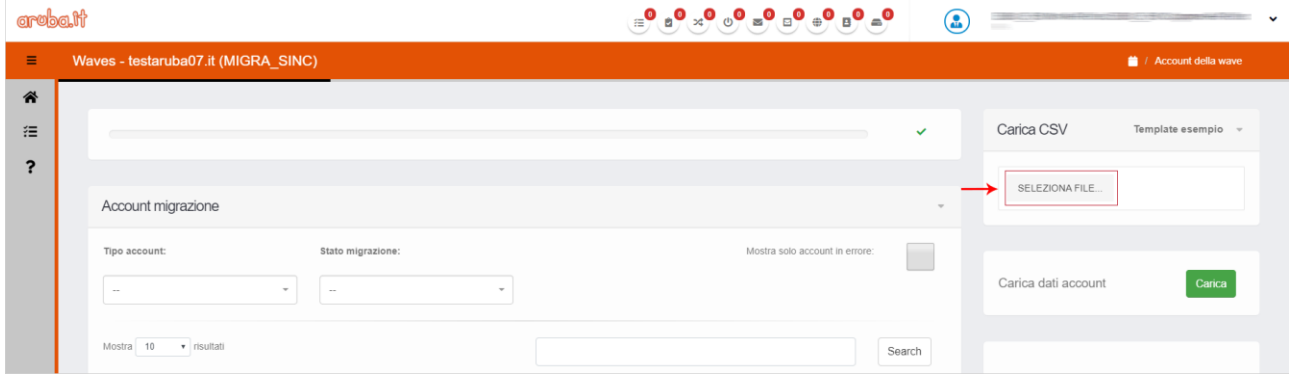

appare in alto la finestra la barra di progressione del caricamento del file .CSV:

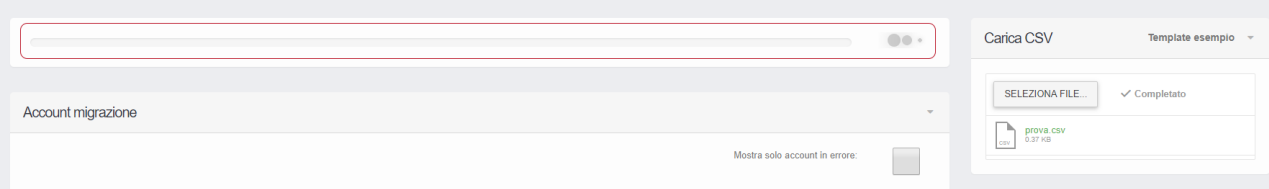

Il sistema richiede poi di confermare la creazione delle caselle di posta, cliccare quindi su –**Conferma**-:

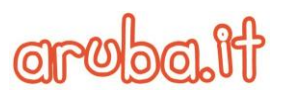

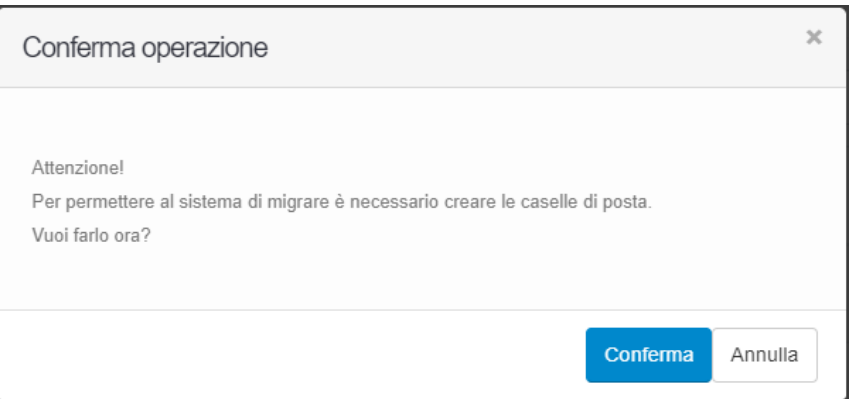

a trasferimento completato si visualizza il seguente messaggio:

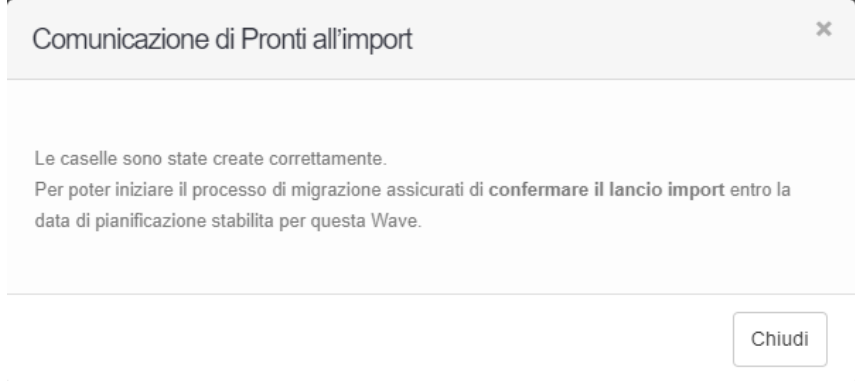

Le caselle create manterranno le credenziali di accesso (Username e Password) dichiarate nel relativo .CSV, che **dovranno necessariamente rimanere inalterate fino al termine della Wave di migrazione**.

Terminata la creazione, ne sarà data evidenza all'**A**mministrazione **C**ontraente tramite un messaggio visibile nel Pannello di Migrazione che, oltre a riportare tale informazione, comunicherà per ogni singolo dominio coinvolto, il "**Pronti all'Import**" dando altresì evidenza dell'elenco delle caselle coinvolte nella migrazione. Comunicato il Pronti all'Import, Aruba rimane in attesa di ricevere la relativa accettazione da parte dell'**A**mministrazione **C**ontraente attraverso il "**Lancio Import**" sul Pannello di Migrazione come descritto nella fase successiva.

### <span id="page-10-0"></span>**2.5 Fase 5 MigraSinc: lancio Import e predisposizione dell'utenza all'accesso ai nuovi servizi**

Ultimata positivamente la precedente Fase, il Referente IT dell'**A**mministrazione **C**ontraente può eseguire il lancio dell'importazione tramite il **Pannello di Migrazione** andando sul menu "**Home**" e cliccando su – **Accetta**- oppure tramite la barra degli strumenti rapida posizionata in alto:

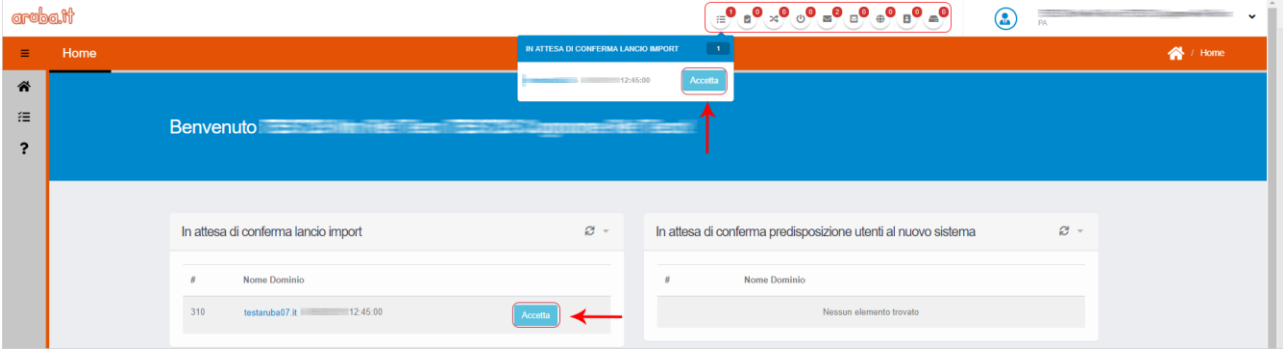

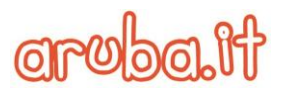

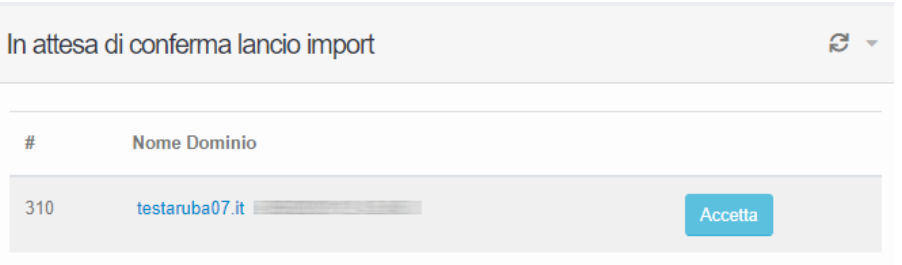

Il Referente IT dell'**A**mministrazione **C**ontraente deve effettuare (contemporaneamente per ogni dominio coinvolto) il suddetto lancio entro il giorno successivo a quello in cui viene ricevuta la comunicazione di Pronti all'import.

In caso di inottemperanza, sarà inviato tramite PEC un messaggio contenente la notifica di superamento ed i tempi di migrazione resteranno sospesi sino alla data di completa avvenuta accettazione.

Completata l'accettazione (tramite il lancio dell'importazione per tutti i domini coinvolti nella migrazione), Aruba, al fine di consentire l'accesso alle nuove caselle di posta comunica al Referente IT dell'**A**mministrazione **C**ontraente, sempre tramite popup sul **Pannello di migrazione** comunica la possibilità di procedere, per ogni singolo dominio, alla predisposizione dell'utenza all'accesso ai nuovi servizi come ad esempio l'eventuale Configurazione parallela dei Client di posta per accedere ad entrambi i sistemi di posta o, nel caso di utilizzo della WebMail, tramite la comunicazione agli utenti delle coordinate di accesso precedentemente ricevute al termine della Fase 3 (rimanendo inalterate le credenziali fino al termine dell'intero processo di migrazione).

La realizzazione dell'attività è prevista contemporaneamente per ciascun dominio ed ha durata variabile a seconda del numero di utenti coinvolti nella migrazione.

L'attività di predisposizione dell'utenza all'accesso ai nuovi servizi garantisce l'accesso degli utenti sia al sistema di posta elettronica di provenienza, che rimane funzionale in questa fase, sia alle nuove caselle che andranno progressivamente popolandosi di dati migrati. Nel caso di utilizzo di Client di posta elettronica si suggerisce di aggiungere per ogni utenza un **nuovo account,** denominato con un nome account che sia diverso dal vecchio (es. nomeaccount\_nuovo).

Tale soluzione, comporta di fatto che ogni utente all'interno del proprio Client di posta disponga temporaneamente di due account:

- Un account perfettamente funzionante corrispondente al vecchio sistema (da utilizzare sino al termine dell'intero processo di migrazione);
- Un account corrispondente al nuovo servizio attivo esclusivamente in **sola lettura**.

La coesistenza dei due account durerà fino alla conclusione dell'intero Processo di Migrazione.

Solo ad ultimazione dell'intero processo di migrazione, l'**A**mministrazione **C**ontraente dovrà procedere alla rimozione della configurazione dell'account afferente al vecchio sistema di posta, lasciando a disposizione dell'utente unicamente l'account di posta appartenente al nuovo sistema in Convenzione.

Al termine della suddetta configurazione, sarà cura dell'**A**mministrazione **C**ontraente procedere a darne comunicazione ad Aruba, confermando, sempre tramite il Pannello di Migrazione, il **Pronti al Passaggio**. Nel caso che l'attività non venga eseguita correttamente si potrebbero verificare condizioni nelle quali gli utenti incontrano difficoltà nell'accedere ai nuovi servizi.

La conferma di "**Pronti al Passaggio**", che deve essere necessariamente eseguita per ogni singolo dominio entro i tempi indicati, informa Aruba della prontezza dell'**A**mministrazione **C**ontraente ad eseguire il trasferimento dal vecchio al nuovo sistema di posta.

In caso di superamento dei tempi si suggerisce di prendere visione del contenuto del Progetto esecutivo.

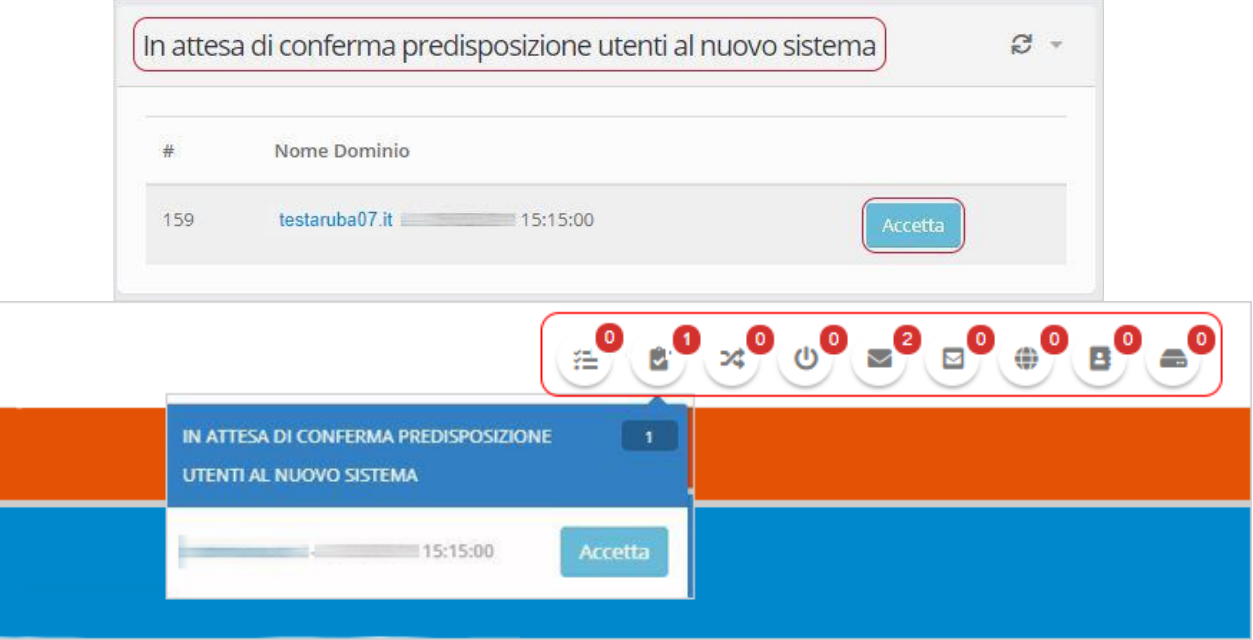

#### <span id="page-12-0"></span>**2.6 Fase 6 MigraSinc: importazione dati - Seeding e Resync**

Effettuato il lancio della Wave, Aruba, durante i 70 (settanta) giorni successivi procede, contemporaneamente per ogni singolo dominio coinvolto, all'importazione tramite **IMASync** dei dati relativi alle caselle in essi contenute, attraverso l'utilizzo di un software di sincronizzazione (**"Seeding"**), che come anticipato, semplicemente accedendo tramite la connessione di rete alla casella dell'utente sui sistemi di provenienza, provvede a replicare la struttura di cartelle ed il loro contenuto nei sistemi eroganti il servizio PEL in convenzione.

Contestualmente alla suddetta sincronizzazione e per tutta la durata di questa, Aruba procede altresì ad effettuare sempre contemporaneamente per ogni dominio un **ReSync**, volto a colmare il differenziale con le caselle precedentemente sincronizzate, derivante dall'utilizzo della posta sul vecchio sistema garantendo la piena sincronia tra gli account delle caselle ed evitando la possibile perdita di dati.

Tale attività, è completamente trasparente agli Utenti che, vedranno i dati relativi alla posta pregressa popolarsi gradualmente durante l'intero processo di migrazione, in una determinata cartella denominata "**PostaMigrata"** contenuta all'interno di ognuna delle nuove caselle inizialmente vuote ed utilizzate temporaneamente in sola lettura.

Al fine di garantire l'eliminazione di ogni potenziale differenziale, il processo di Resync prosegue fino all'accettazione del **Rapporto di Progetto Finale** con il quale viene comunicato, sempre per ogni dominio il completamento del processo di Seeding di tutte le caselle in migrazione e la conseguente possibilità di trasferimento degli utenti dal vecchio al nuovo sistema di posta, la disattivazione dei vecchi sistemi. Oltre al suddetto rapporto, ogni sette giorni dall'inizio della sincronizzazione, Aruba, per ogni dominio coinvolto nella migrazione, procede ad inviare all'**A**mministrazione **C**ontraente il relativo **Rapporto di Progetto Settimanale.** Maggiori dettagli in merito alla Fase 6 sono disponibili nel **Progetto Esecutivo**.

#### <span id="page-12-1"></span>**2.7 Fase 7: accettazione Rapporti di Progetto e relative Conferme**

Ricevuto il suddetto **Rapporto di Progetto Settimanale** (attestante l'avvenuta corretta migrazione anche solo parziale), il Referente IT dell'**A**mministrazione **C**ontraente, preferibilmente attraverso l'accesso alla Webmail

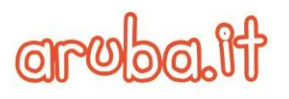

in modo da non dover attendere i tempi di sincronizzazione dei client, verifica l'effettiva corrispondenza dell'esito comunicato da Aruba, effettuando l'accesso alle caselle.

Superate positivamente le suddette verifiche, l'**A**mministrazione **C**ontraente procede, entro 5 (cinque) giorni dal ricevimento del **Rapporto di Progetto all'Accettazione** dello stesso e ove previsto, a compiere anche le eventuali azioni correttive ivi indicate.

Diversamente, in caso di riscontrata incongruenza con quanto attestato nel Rapporto di Progetto, l'**A**mministrazione **C**ontraente può, sempre entro i suddetti tempi di accettazione, chiedere tramite PEC eventuali integrazioni o revisioni del Piano Correttivo, che saranno valutate ed eventualmente recepite da Aruba. L'invio delle suddette integrazioni non esime l'**A**mministrazione **C**ontraente ad effettuare l'accettazione del Rapporto di Progetto che, nel caso concreto, sarà una **Accettazione con Revisioni.**

Nel caso in cui l'**A**mministrazione **C**ontraente non si esprima entro 5 (cinque) giorni dal ricevimento del Rapporto di Progetto, sia Settimanale che Finale, questo si considera a tutti gli effetti tacitamente accettato. Inoltre, eventuali richieste di integrazione inviate successivamente alla data di scadenza prevista per l'accettazione del Rapporto di progetto, non sono valide.

Esclusivamente con l'invio del **Rapporto di Progetto Finale di ogni dominio**, viene comunicato all'**A**mministrazione **C**ontraente il completamento dell'intera sincronizzazione e la possibilità di procedere, esclusivamente per le caselle afferenti a quel determinato dominio, al passaggio degli Utenti al Nuovo Sistema, comunicando altresì agli Utenti che potranno iniziare ad utilizzare il nuovo account afferente ai sistemi di Aruba (sempre tuttavia mantenendo ancora le vecchie credenziali di accesso) lasciando quello vecchio in sola lettura.

Contestualmente, è necessario che l'**A**mministrazione **C**ontraente effettui (o faccia effettuare qualora il precedente servizio fosse in carico ad una terza parte) una configurazione del vecchio sistema in modo che lo stesso consideri non più attivo il dominio migrato in termini di consegna e ricezione email, mantenendo comunque la possibilità di accedere alle caselle via protocollo IMAP.

Tale configurazione garantirà che il processo di Resync possa finalizzare la sincronizzazione di eventuali messaggi scambiati in prossimità del passaggio dei client sui nuovi sistemi.

Diversamente dall'accettazione del Rapporto di Progetto che può essere anche tacita, dell'effettiva esecuzione di entrambe le suddette attività, ne deve essere data formale conferma al termine dei 5 giorni tramite il Pannello di Migrazione.

Effettuate per ogni singolo dominio le suddette conferme, un Popup sul Pannello di Migrazione informerà in tempo reale l'**A**mministrazione **C**ontraente del ricevimento da parte di Aruba della singola conferma.

Con le suddette conferme Aruba procede alla rimozione dell'inoltro SMTP sui singoli domini. Diversamente, in caso di mancata conferma entro il giorno successivo all'accettazione dell'ultimo Rapporto di Progetto Finale, Aruba procederà tramite PEC ad informare l'**A**mministrazione **C**ontraente dell'avvenuto superamento dei termini che, rimarranno sospesi sino al ricevimento di entrambe le conferme.

#### <span id="page-13-0"></span>**2.8 Fase 8 (opzionale): migrazione rubriche condivise**

Nel caso il Piano dei Fabbisogni includa l'opzionale richiesta, da parte della **A**mministrazione **C**ontraente, di migrazione di Rubriche Condivise, contestualmente all'esecuzione della Wave ordinaria, Aruba, per ogni singolo dominio esegue parallelamente un import delle eventuali rubriche condivise relative alle caselle di posta in migrazione afferenti allo stesso dominio.

Nello specifico, a partire dall'inizio della Fase 5 ed entro il termine di ogni Seeding di migrazione, è prevista l'eventuale schedulazione di specifiche Wave (cd. Wave di Rubrica Globale) che, oltre a prevedere solo alcune delle Fasi precedentemente descritte per la Wave ordinaria, presentano le seguenti differenze:

- il CSV da caricare deve riportare esclusivamente l'elenco dei contatti inseriti nella Rubrica;
- l'oggetto delle verifiche formali e o di pre-migrazione è limitato alla conformità del File CSV caricato;
- l'importazione avviene in tempo reale conseguentemente al Lancio dell'Import Rubrica Globale tramite l'import del file .CSV;
- l'esito dell'import viene comunicato in tempo reale tramite un Popup:
- i Test da eseguire per l'effettuazione della verifica di corrispondenza dell'esito dell'importazione prevedono unicamente un controllo sulla consistenza della Rubrica Globale, rispetto a quella fornita ed inserita all'interno del file .CSV.

Anche per la Rubrica Globale, è previsto un termine di 5 (cinque) giorni solari a partire dalla comunicazione dell'esito positivo, per procedere all'accettazione, superato tale termine, questo si considera tacitamente accettato.

IMPORTANTE: Eventuali variazioni apportate alla Rubrica Globale intervenute tra il caricamento del file .CSV e la conferma di passaggio al nuovo sistema di posta non saranno copiate all'interno delle nuove caselle.

In caso in cui, per l'inadempienza dell'AC, al termine di tutte le Wave ordinarie non siano state perfezionate anche le Wave di migrazione delle eventuali Rubriche globali, Aruba provvederà a notificare per PEC il riscontrato inadempimento comunicando altresì che i tempi di erogazione saranno sospesi sino al completamento di tali attività comprese le relative accettazioni dei rapporti di progetto, attestanti l'avvenuta migrazione delle singole Rubriche globali.

#### <span id="page-14-0"></span>**2.9 Fase 9: conferma di Presa in Carico del Servizio**

Terminata positivamente l'intera Wave di migrazione per ogni singolo dominio in essa coinvolto (compreso l'ulteriore processo di Resync e/o l'opzionale Wave relativa alla Rubrica Globale), Aruba procede tramite PEC all'invio del **Rapporto Conclusivo di Migrazione** con cui, comunica all'**A**mministrazione **C**ontraente il completamento dell'intero processo di migrazione e la relativa **Conferma di Presa in carico del servizio** confermando la rimozione dell'inoltro SMTP sui singoli domini.

La suddetta comunicazione, riporta altresì la data effettiva di inizio attività e la data effettiva di fine attività, comprensiva di tutte le sospensioni temporali/ritardi dovute alle attività in capo all'**A**mministrazione **C**ontraente.

#### <span id="page-14-1"></span>**2.10 Fase 10: finalizzazione Processo**

Ricevuto il suddetto Rapporto Conclusivo contenente la comunicazione di avvenuta migrazione, come precedentemente anticipato, l'**A**mministrazione **C**ontraente ha 5 (cinque) giorni di tempo per confermare espressamente o non confermare la presa in carico dell'intero Servizio da parte di Aruba. L'opposizione da effettuarsi necessariamente tramite (PEC) deve essere obbligatoriamente motivata.

Decorso inutilmente il termine, la richiesta di presa in carico si considera da questa tacitamente confermata.

Con la suddetta conferma l'**A**mministrazione **C**ontraente **accetta** de facto la **Presa in Carico** e, rimuovendo ogni possibile connessione con il precedente Fornitore sancisce a tutti gli effetti la **Finalizzazione del Processo di Migrazione**.

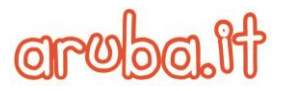

- Il cambio password per poter aver accesso alle Nuove caselle di posta;
- L'eventuale rimozione sul Client del vecchio Account di posta.

## <span id="page-15-0"></span>**Allegati**

### <span id="page-15-1"></span>**3.1 Allegato 1: tabella CSV dati caselle e tabella CSV dati rubrica**

#### <span id="page-15-2"></span>TABELLA CSV DATI CASELLE

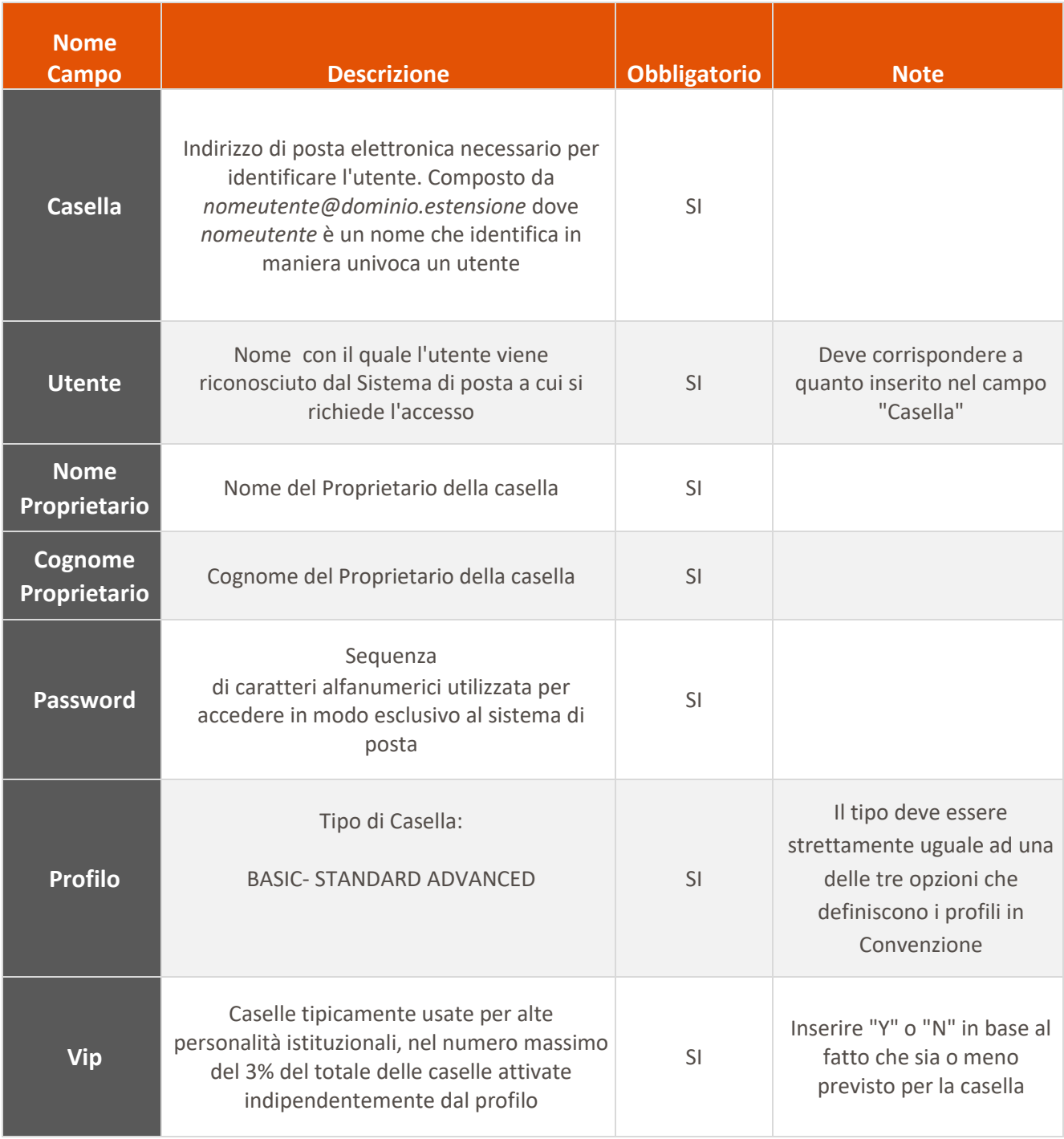

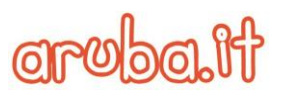

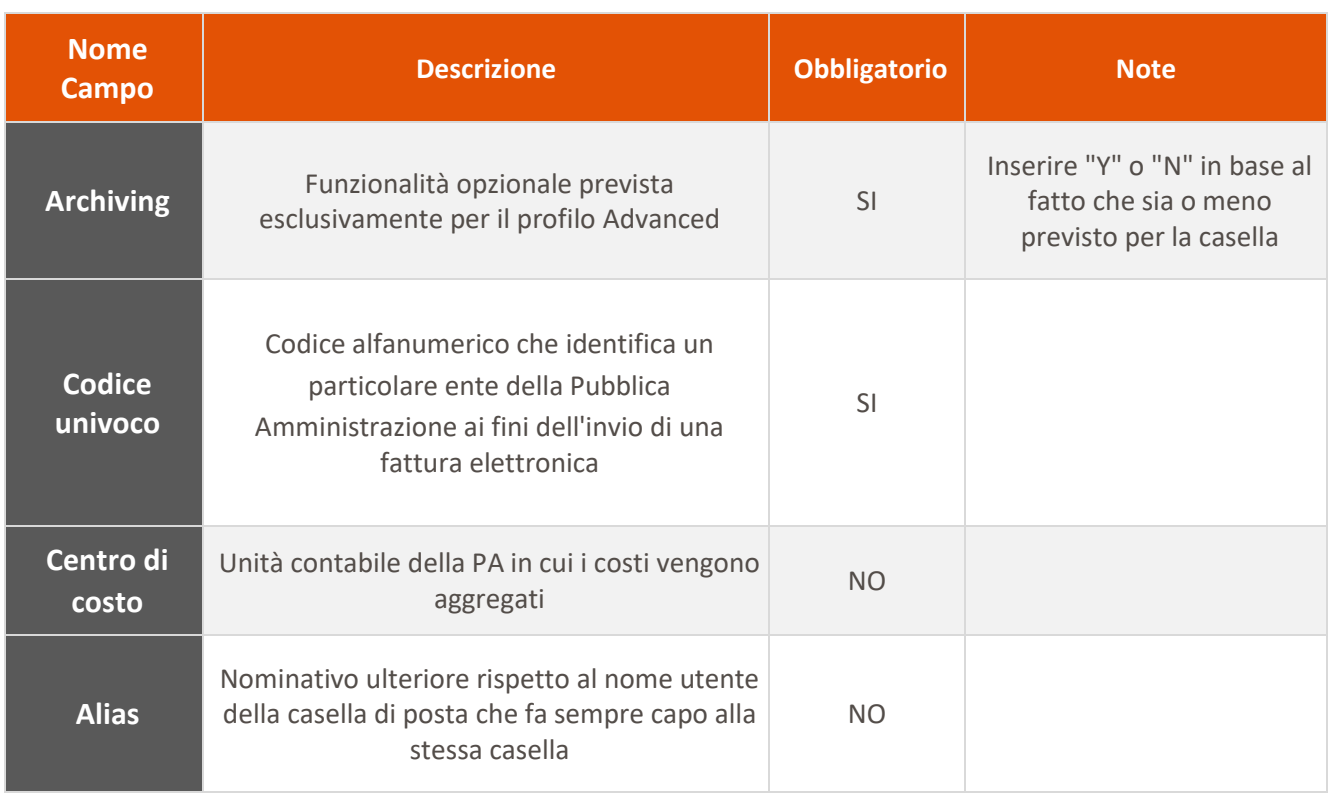

#### <span id="page-16-0"></span>TABELLA CSV DATI RUBRICHE

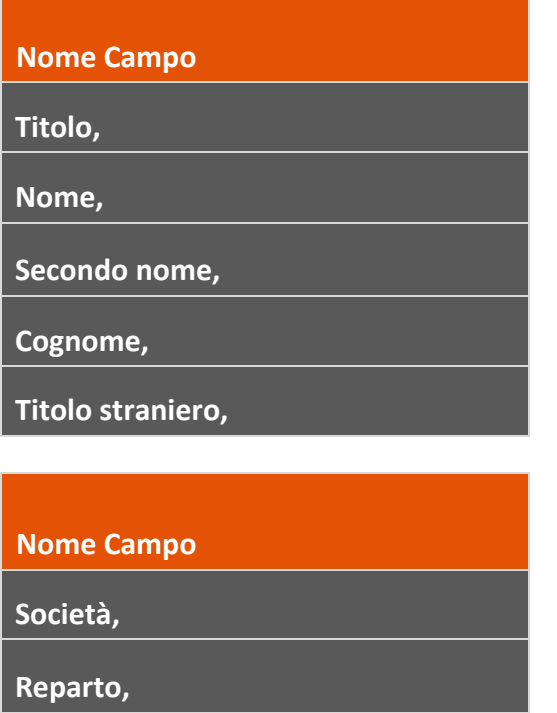

**Posizione,** 

**Via (uff.),** 

**Via (uff.) 2,** 

Aruba S.p.A. Via San Clemente 53 24036 Ponte San Pietro BG | Partita I.V.A. 01573850516 Guida all'utilizzo del Pannello migrazione: IMAPSync

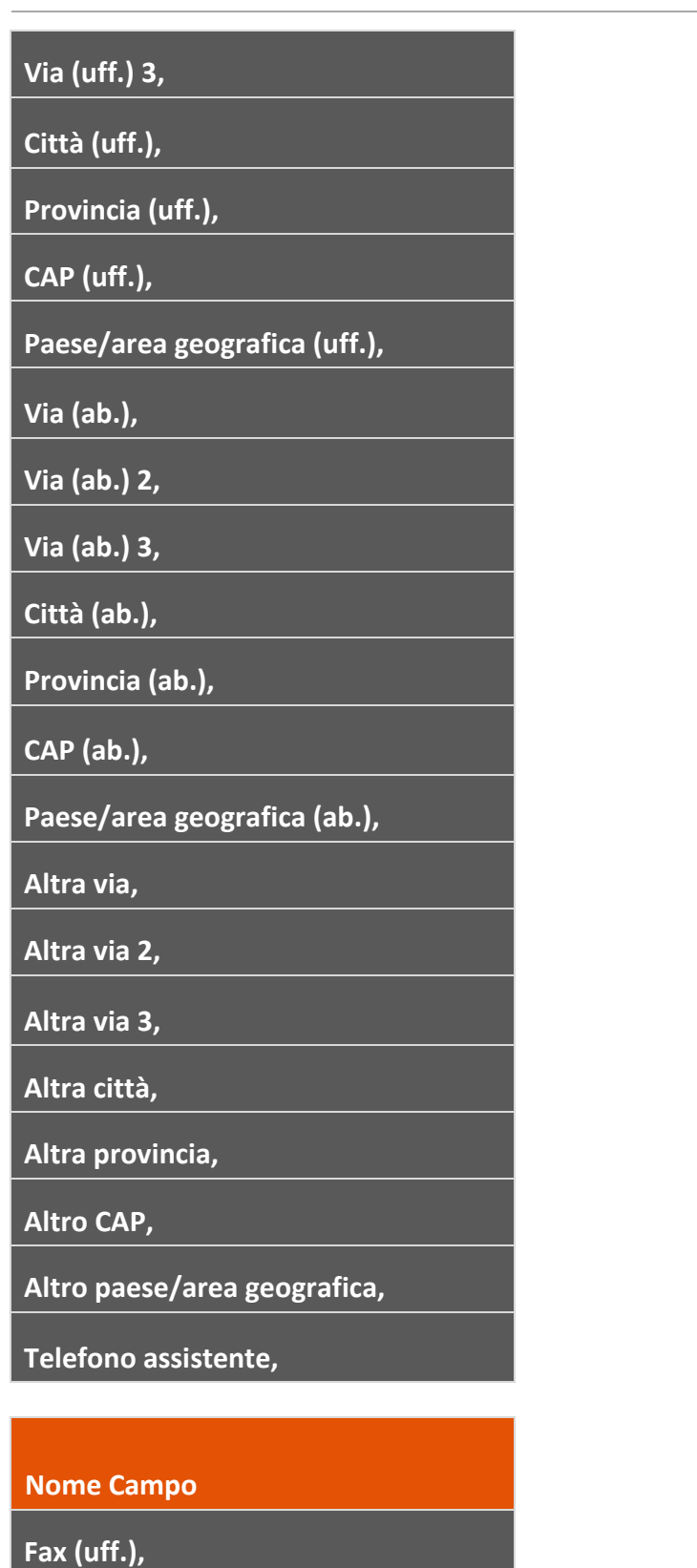

**Ufficio,** 

**Ufficio 2,** 

**Richiamata automatica,** 

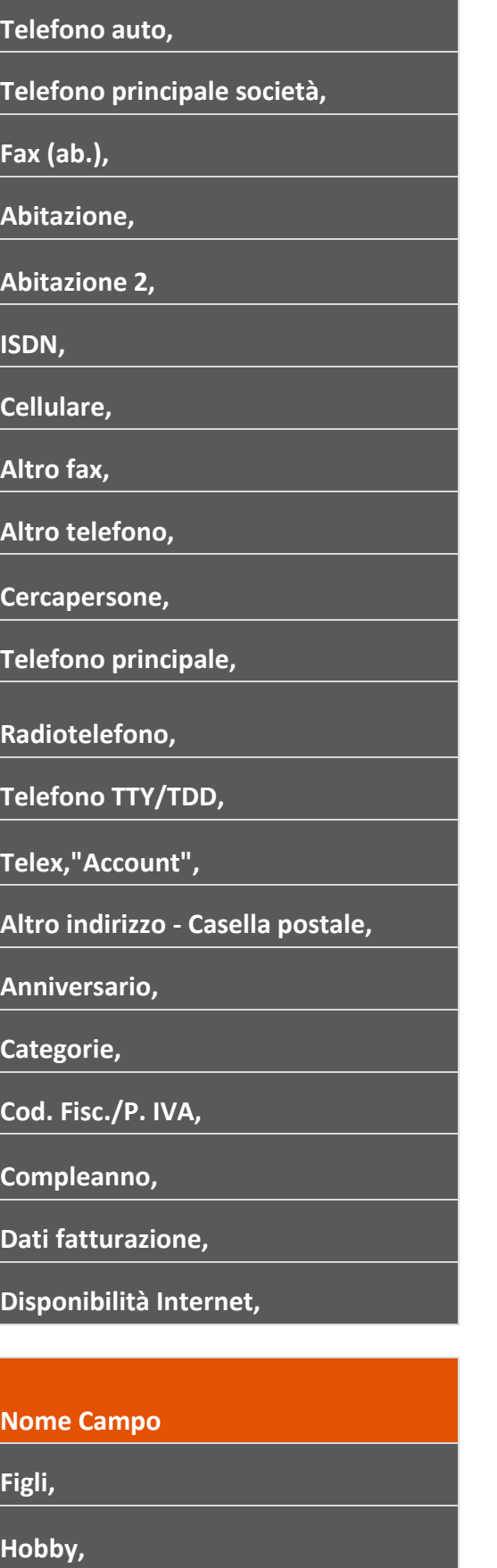

**Indennità trasferta,** 

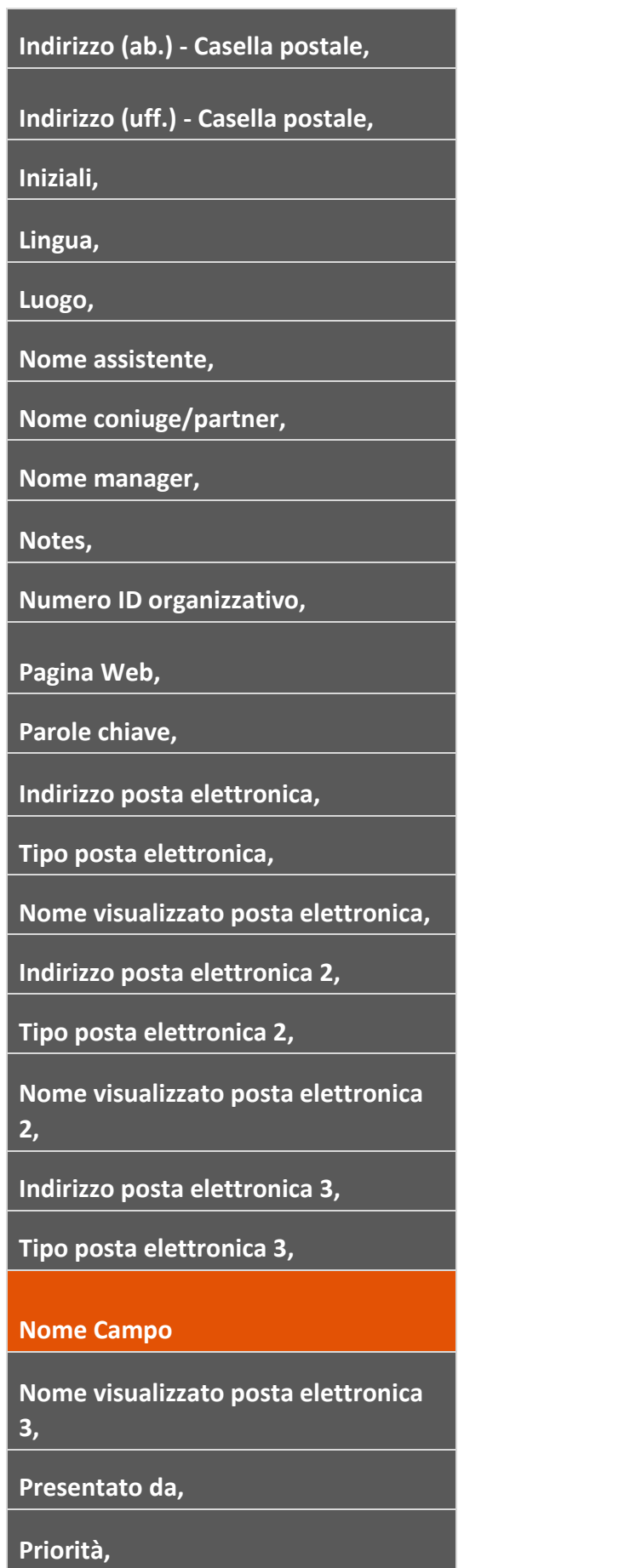

# **araba.it**

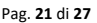

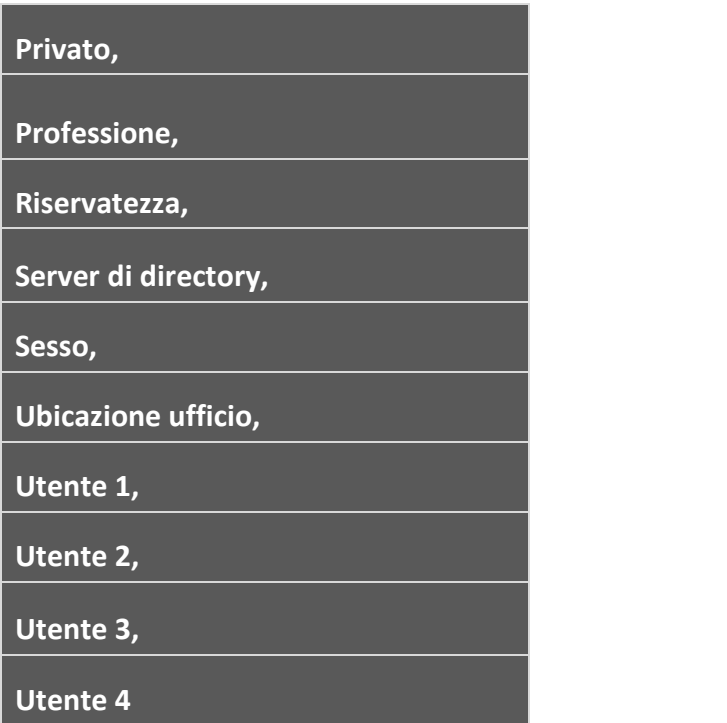

### <span id="page-20-0"></span>**3.2 Allegato 2: schema grafico Fasi di migrazione IMAPSync (MigraSinc)**

La scheda seguente sintetizza graficamente le attività delle Fasi della migrazione MigraSinc:

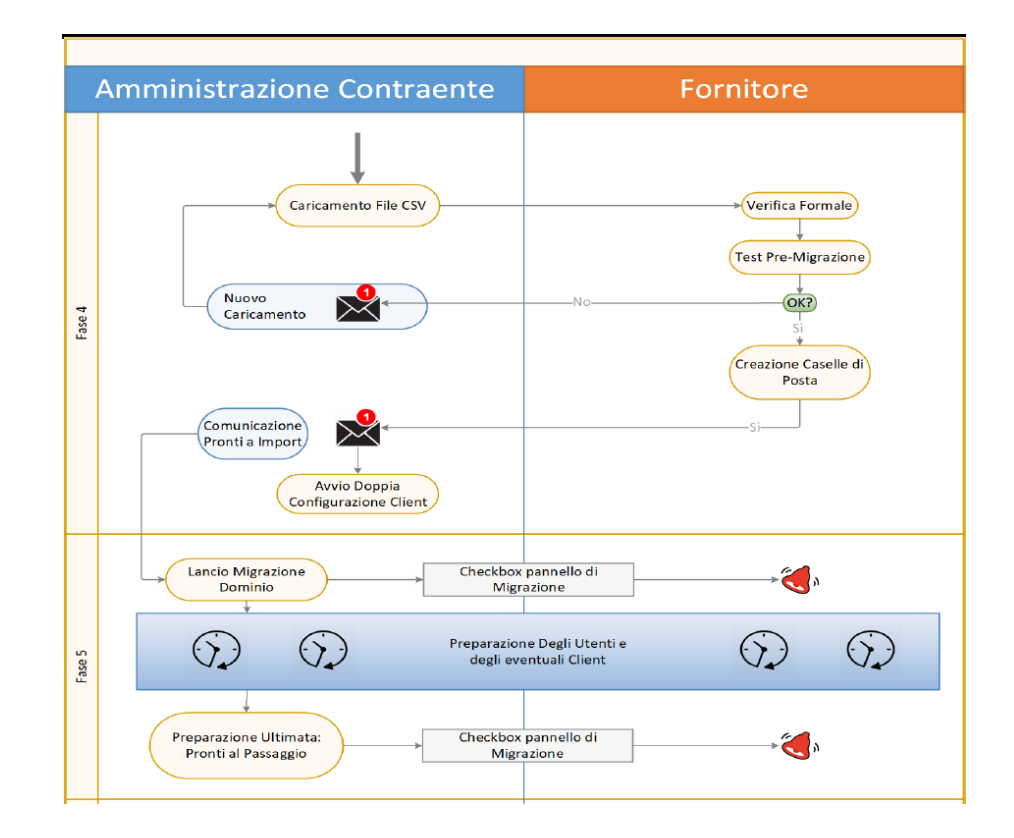

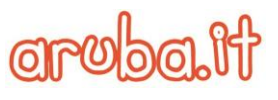

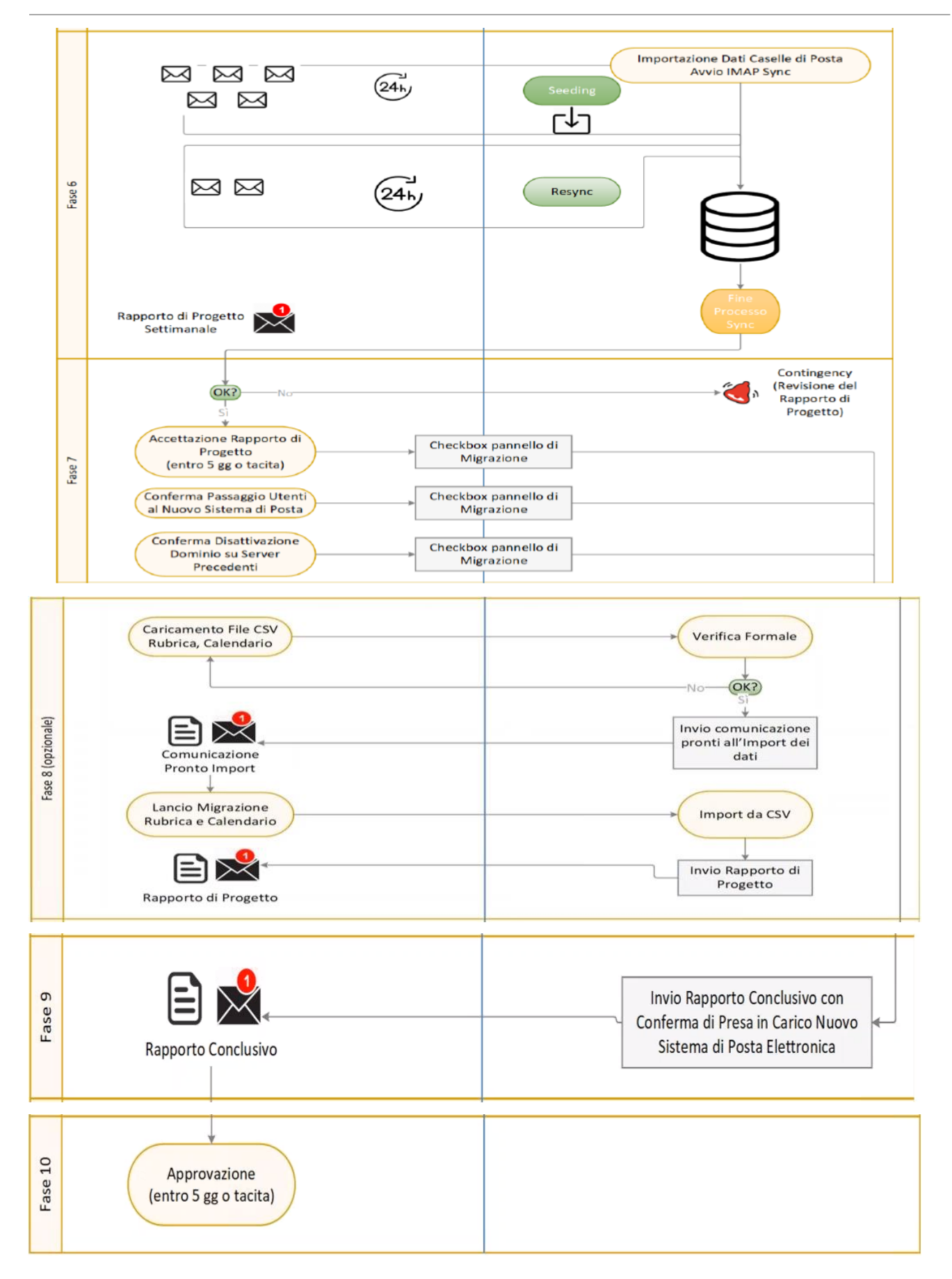

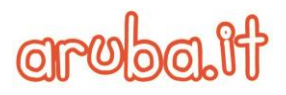

### <span id="page-22-0"></span>**3.3 Allegato 3: scheda tempistiche Migrazione IMAPSync (MigraSinc)**

La scheda seguente sintetizza la durata delle attività delle Fasi della migrazione IMAPSync (MigraSinc)

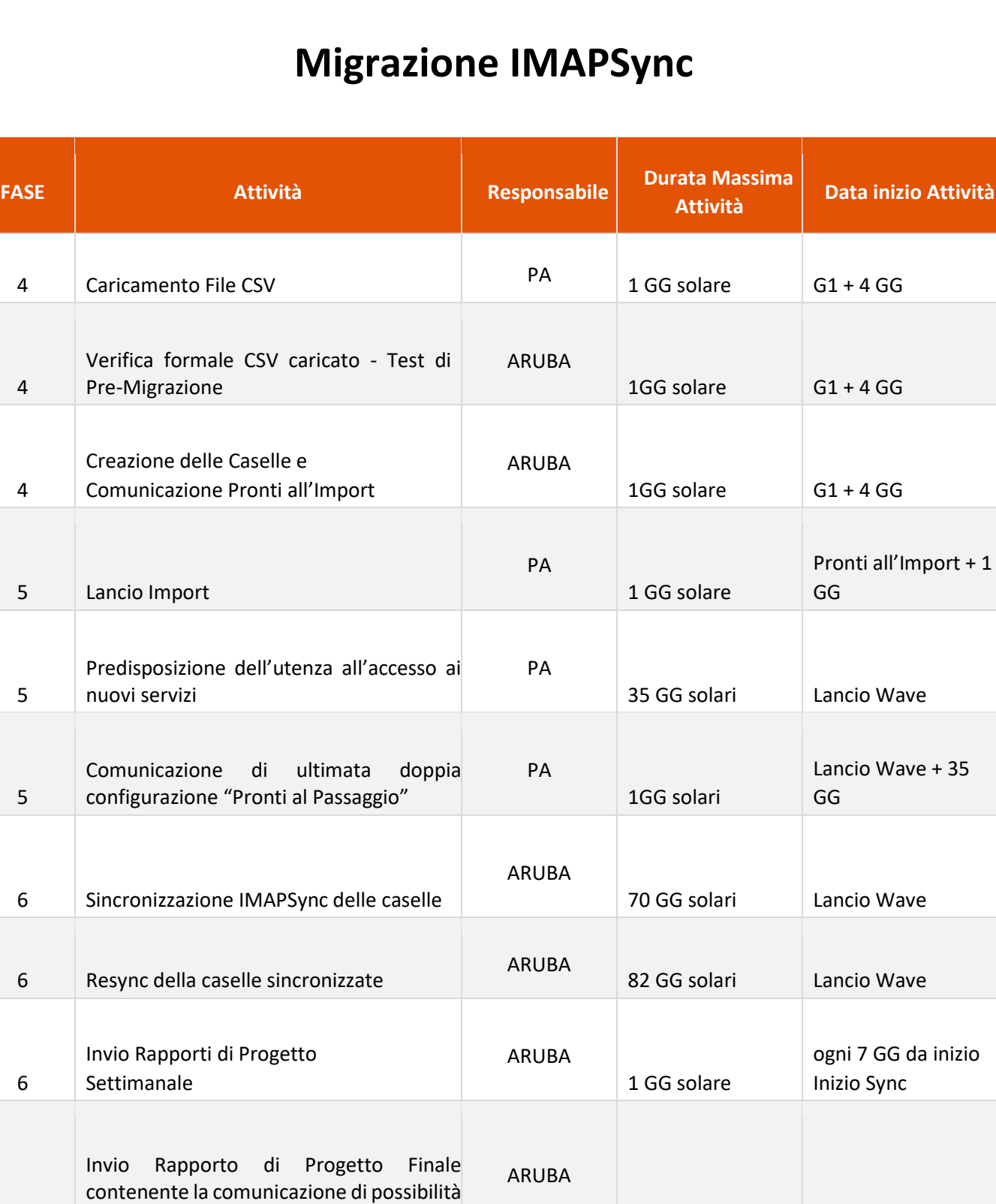

di Passaggio

6

1 GG solare Fine Sync

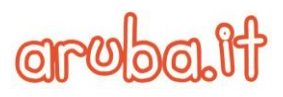

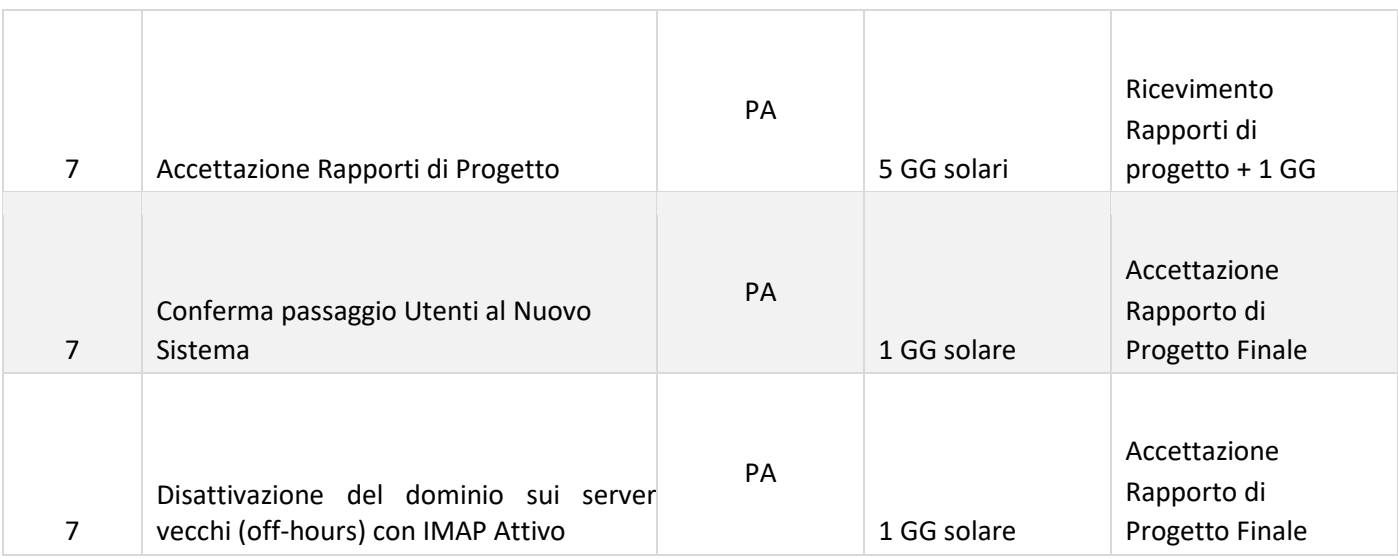

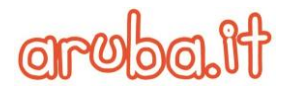

### **3.4 Allegato 4: cronoprogramma delle attività**

Di seguito si riporta uno schema raffigurante il Cronoprogramma delle attività relative all'intero processo di Migrazione con indicati i

singoli tempi massimi di esecuzione.

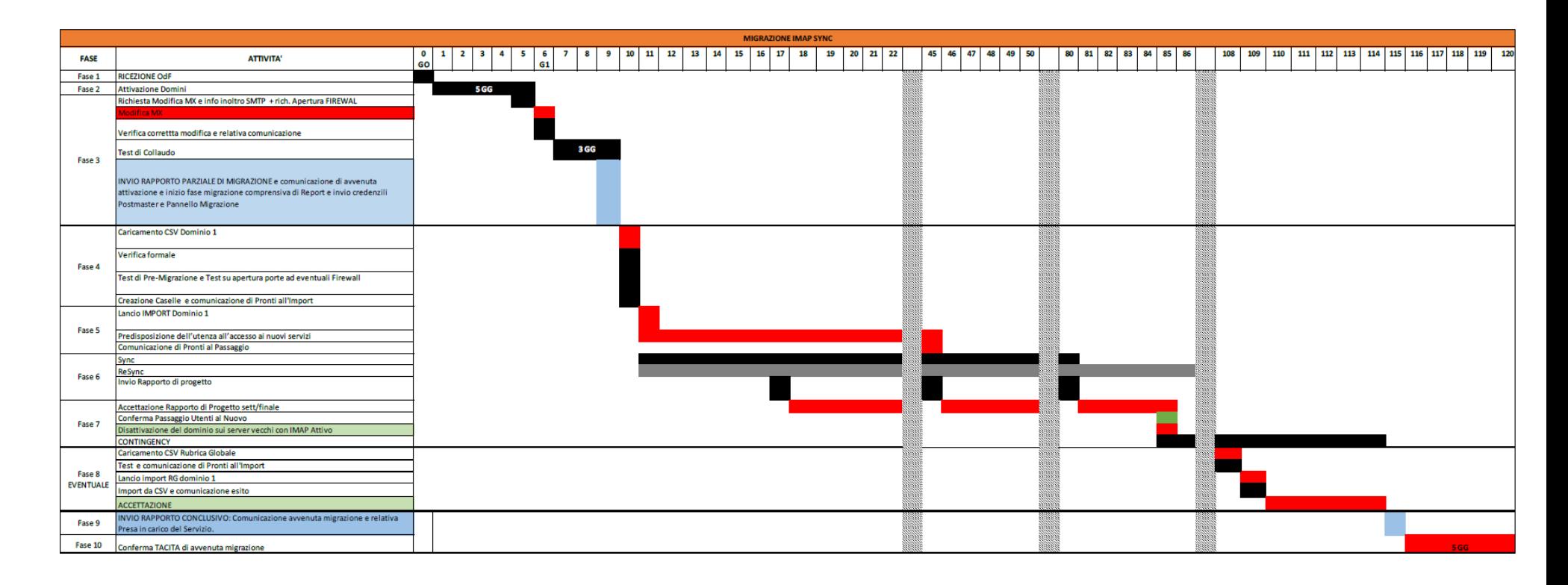

<span id="page-24-0"></span>**N.B.**: in Rosso sono indicate le attività che sono in capo all'Amministrazione Contraente, mentre in nero quelle in carico ad Aruba..

Via San Clemente 53 24036 Ponte San Pietro BG | Partita I.V.A. 01573850516 Guida all'utilizzo del Pannello migrazione: IMAPSync

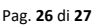

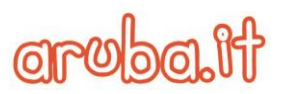

## <span id="page-25-0"></span>**Glossario**

Il seguente Glossario elenca i termini e gli acronimi utilizzati in questo documento e include sia i termini del settore sia i termini specifici del pannello di migrazione oggetto di questo documento:

<span id="page-25-6"></span>**CalDAV:** *Calendaring Extensions to WebDAV* - è un protocollo client/server della [rubrica](https://en.wikipedia.org/wiki/Address_book) che consente agli utenti di accedere e condividere i dati del calendario su un server.

<span id="page-25-7"></span>**CardDAV:** *vCard Extensions to WebDAV* - è un protocollo client/server della [rubrica](https://en.wikipedia.org/wiki/Address_book) che consente agli utenti di accedere e condividere i dati di contatto su un server.

<span id="page-25-11"></span>**Case sensitive**: ogni operazione di analisi del testo che distingua due parole uguali in base all'uso di lettere [maiuscole](https://it.wikipedia.org/wiki/Maiuscolo) o [minuscole.](https://it.wikipedia.org/wiki/Minuscolo)

**Client di posta**: è un programma installato sul computer, che permette di comporre, inviare, ricevere ed organizzare messaggi email, collegandosi ai server per la spedizione (server SMTP) e per la ricezione (server POP/IMAP) di posta elettronica.

<span id="page-25-12"></span>**Codice captcha**: acronimo di *Completely Automated Public Turing test to tell Computers and Humans Apart*, è un test fatto di una o più domande e risposte per determinare se l'utente sia un umano e non un computer.

<span id="page-25-8"></span>**EWS:** *Exchange Web Services* - è un protocollo che permette di sincronizzare non solo la tua casella e-mail, ma anche contatti e calendario su più dispositivi.

<span id="page-25-4"></span>**Firewall**: identifica un componente di difesa di una rete informatica.

<span id="page-25-1"></span>**Forward**: è un sistema che consente di inoltrare automaticamente i messaggi in arrivo su una casella di posta verso un altro indirizzo email.

**Hash**: è una funzione matematica che permette, dato in input un file o una sequenza arbitraria di byte, di ottenere una stringa di caratteri di lunghezza predefinita. La stringa di caratteri è univoca per ogni file, ed è quasi impossibile trovare due file diversi che abbiano lo stesso HASH così come è anche impossibile modificare un file senza che si modifichi il suo HASH.

<span id="page-25-5"></span>**IMAP**: è l'abbreviazione di Interactive Mail Access Protocol, mentre POP significa Post Office Protocol. Entrambi sono protocolli di posta elettronica che consentono di leggere le email in locale utilizzando un'applicazione o un programma esterno (client di posta).

**Indirizzo Ex**: sono definiti gli indirizzi che hanno una formattazione particolare. Ad esempio nei sistemi Exchange, tutti gli indirizzi di posta elettronica non SMTP, sono considerati indirizzi personalizzati. L'autenticazione sulla piattaforma Exchange infatti non avviene tramite l'indirizzo di posta elettronica SMTP (ad esempio account@dominio.ext) ma avviene tramite indirizzi di rete composti da dominio\utente.

<span id="page-25-3"></span>**Indirizzo IP**: acronimo di *Internet Protocol*, identifica in modo univoco ogni computer (o dispositivo) collegato alla rete che utilizza il protocollo TCP/IP, e fornisce il percorso per raggiungere tale dispositivo. Ogni nome a dominio registrato ha un proprio Indirizzo IP, pertanto, digitando il nome a dominio o l'Indirizzo IP, si otterrà lo stesso risultato.

Ad esempio, digitando l'indirizzo *www.aruba.it* oppure l'indirizzo *IP fisico* 62.149.188.157, si viene indirizzati alla stessa pagina.

<span id="page-25-2"></span>**MX**: un *Mail eXchanger* record (MX record) è un tipo di risorsa nel Domain Name System che specifica un mail server autorizzato ad accettare messaggi mail per conto del dominio di destinazione, e contenente un valore indicante la priorità se sono disponibili più server email.

<span id="page-25-9"></span>**Postmaster**: è il responsabile della gestione del servizio di posta elettronica di un sito Internet, di un provider o di un server.

<span id="page-25-10"></span>**SMTP:** Simple Mail Transfer Protocol (SMTP) è il protocollo utilizzato per trasmettere messaggi di posta elettronica tra due host.

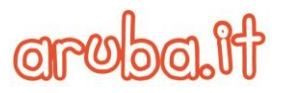

<span id="page-26-0"></span>**Wave**: è un processo di migrazione atto a migrare un gruppo di caselle appartenenti ad un dominio da un sistema di partenza sorgente A ad un sistema di destinazione B avendo quindi un inizio ed una fine.